## How to enter athletes into a meet using MileSplit

**Step One**: Select your meet. You must be in admin mode to do the following steps. From Edit Team select Schedule and then

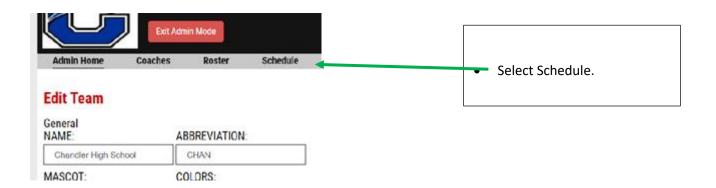

**Step Two:** Choose the meet that you wish to enter athletes for.

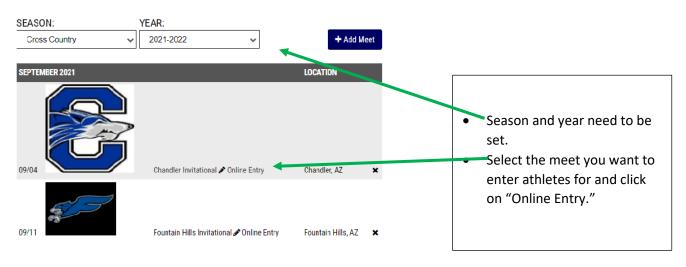

#### **Step 2.B Getting Started**

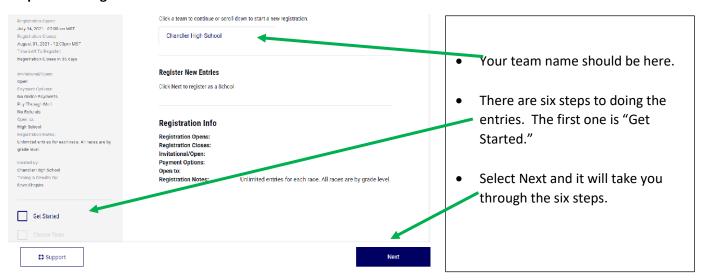

#### Step 2.C. Choose team and contact information.

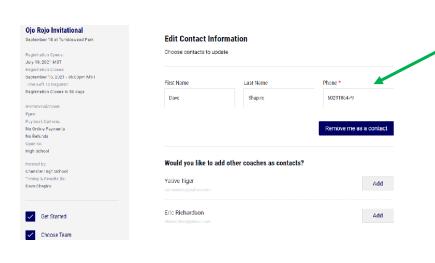

- Edit the Contact Information. This will allow the selected coach to receive emails from the meet host. Also add other coaches who should also get the emails.
  - Select Next at the bottom of the page

#### Step 2.C. Choose Divisions

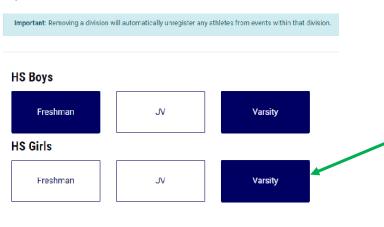

- Choosing the Divisions is the same as saying what races are you going to enter athletes in.
- Clicking on the box will change the box to filled in blue
- Select Next at the bottom of the page

## Step 2.D.1 Entering Athletes into the races.

# Girls Varsity Contact Info Dave Short (602) 918-6179 shapiro.dave@cusd80.co Matt Lincoln mlinc 8@hotmail.com Reports

- Choose the race that you are going to place entries in.
- Click the "ADD ENTRIES" Options.
- Do NOT select DONE (at the bottom of the page) until you have done entries for all events. IF you do, you just have to go in and edit your entries.

# Step 2.D.2 Entering Athletes into the races.

| ls 5000 Meter Run Entries                                                                              | Athlete Pool                                                                                 |
|----------------------------------------------------------------------------------------------------|----------------------------------------------------------------------------------------------|
| <b>to current entries.</b><br>lease select from the roster to the right to add entrants to this event. | Search Athlete                                                                               |
| Event/Race Rules. You are allowed to enter as many athletes to this event as you like.                 | Athletes  ADD ALL Lauren Copeland                                                            |
|                                                                                                    | Grace Glenn Aliesa Gomez Santana Gomez Trinity Henderson Destiny Hernandez Marissa Hernandez |

- Choose the athletes you are going to race. In the highlighted gray box it will tell you how many athletes you can enter in that race. I have not yet set this up in the Ojo Rojo Invite. We allow nine (9) entries in the varsity race so this will read that information in the event/race rules. If there is a limit you will not be allowed to enter in more athletes than the allowable number.
  - If this is a Wednesday meet and there is only race you can select ADD ALL.

#### Step 2.D.3 Entering Athletes into the races and what it looks like.

| Girls 5000 Meter Run Entries |                       |        | Athlete Pool                    |
|------------------------------|-----------------------|--------|---------------------------------|
| Lauren Kazaroff              |                       | REMOVE | Search Athlete                  |
| 19:08.00                     | Chandler City Meet    |        | Athletes                        |
| Ava Potts                    |                       | REMOVE | ADD ALL Lauren Copeland         |
| 18:28.00                     | Chandler City Meet    |        | Grace Glenn Alissa Gomez        |
| Sophia Noriega               |                       | REMOVE | Santana Gomez Trinity Henderson |
| 18:46.10                     | Chandler Invitational |        | Destiny Hernande                |

 Choose the athletes you are going to race. As you select an athlete their name will appear. If you make a mistake and enter the wrong athlete you can either click on REMOVE or click off of the box.

## Step 2.E. When done with entries make sure you click on the SAVE CHANGES.

## Step 3. Printing off Confirmation reports.

During track seasons several coaches complained there was no way to print off confirmation sheets of your entries. I did have several of these reports attached to the COVID forms so this was there. Coaches were just unaware.

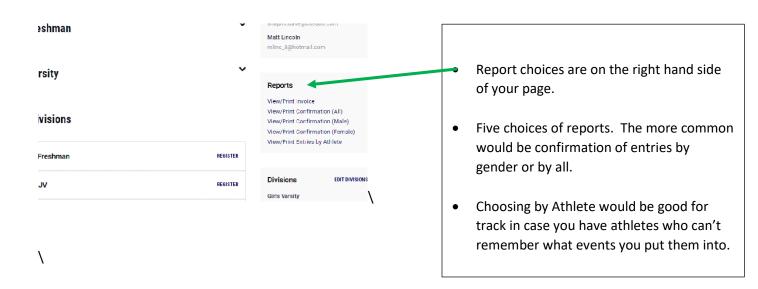

#### What the report will look like:

# Meet: Ojo Rojo Invitational

# Team: Chandler High School

You are entered in this meet.

Your entries are below as of 07/27/2021 12:28:29 PM EST.

You may update them up until  $09/15/2021\ 06:00:00\ PM$  .

#### Girls Varsity

#### Girls 5000 Meter Run: 4 Entries

| Lauren Kazaroff | 19:08.00 |  |
|-----------------|----------|--|
| Alyssa Lewis    | 19:51.00 |  |
| Sophia Noriega  | 18:46.10 |  |
| Ava Potts       | 18:28.00 |  |

## Payment Information

Amounts below reflect the total balance of all divisions entered.

Total Amount: \$0.00 Total Paid: \$0.00